# **PROCEDURA FIRMA CONTRATTI**

## **CONFIGURAZIONE DELLE POSTAZIONI PER L'OPERAZIONE DI FIRMA DEI VOLONTARI**

#### **SOMMARIO**

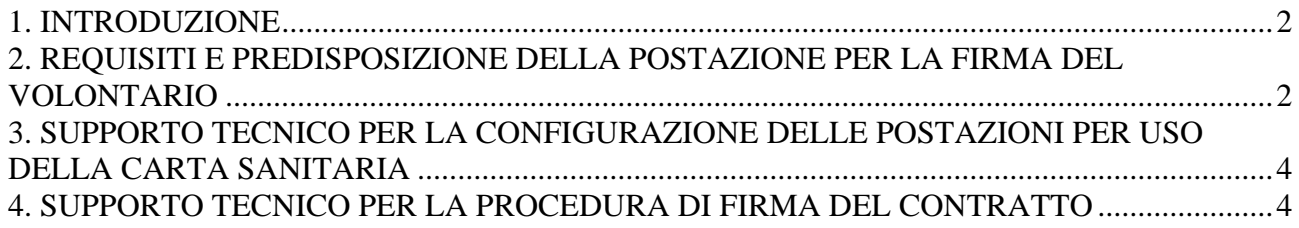

## **1. INTRODUZIONE**

Per i contratti di Servizio Civile, a partire dal 2013, la firma manuale su carta è stata sostituita dalla firma elettronica: il contratto viene firmato elettronicamente prima dal volontario e poi dal dirigente responsabile del settore "Processi trasversali strategici" della Regione Toscana, tramite una procedura che utilizza il **Sistema Trasversale di Firma Digitale** (STF) della Regione Toscana. I contratti firmati saranno archiviati, sempre in forma elettronica, nel Repertorio Regionale dei Contratti, dove resteranno sempre a disposizione dei firmatari per essere visualizzati e/o scaricati.

Affinché il volontario possa firmare il contratto elettronicamente, è necessario quindi che l'ente/organismo titolare del progetto, cui il volontario deve partecipare, metta a disposizione del volontario stesso una postazione di lavoro (pc) debitamente configurata per tale operazione.

Si ricorda infine che, per eseguire l'operazione di firma, ai volontari stessi viene fornito il manuale Istruzioni\_ContrattiSC-FirmaVolontario.doc, contenente anche il riferimento alle istruzioni presenti in http://www.regione.toscana.it/cartasanitaria relativamente a come e dove attivare la propria carta elettronica e come verificarne il buon funzionamento.

### **2. REQUISITI E PREDISPOSIZIONE DELLA POSTAZIONE PER LA FIRMA DEL VOLONTARIO**

Il volontario deve firmare elettronicamente il contratto tramite la sua carta sanitaria, rilasciatagli dalla Regione Toscana, che sia già stata debitamente attivata (oppure tramite una smart card contenente un valido certificato di tipo CNS); solo nel caso in cui il volontario non sia e non possa essere dotato di alcuno dei succitati dispositivi (perché, ad esempio, non residente in territorio toscano), può rivolgersi all'ente/organismo titolare del progetto da lui prescelto, il quale provvederà a segnalare il suo nominativo al referente per l'avvio del progetto dell'ufficio regionale addetto, allo scopo di individuare una diversa modalità di firma per il suo contratto.

Qualora il volontario sia in possesso della carta sanitaria rilasciata dalla Regione Toscana, ma non abbia ancora provveduto ad attivarla, dovrà recarsi presso uno dei presidi elencati nella sezione **Dove attivarla** della pagina web www.regione.toscana.it/cartasanitaria per procedere alla sua attivazione.

Nel caso in cui il volontario abbia la carta sanitaria attivata ma abbia bloccato la carta stessa (a causa dell'errata digitazione per 3 volte consecutive del PIN), è possibile sbloccare la carta utilizzando il numero PUK della carta stessa; nel caso in cui il volontario non sia in possesso del numero PUK, il volontario potrà recarsi presso uno degli sportelli di attivazione della carta sportello e richiedere una nuova busta PIN.

Per permettere l'uso del Sistema Trasversale di Firma con l'apposizione della firma elettronica avanzata (FEA) tramite tessera sanitaria con certificato CNS, il pc sul quale deve avvenire l'operazione di firma deve avere le seguenti caratteristiche e deve esservi installato l'apposito programma per l'uso e la gestione delle tessere sanitarie:

a) sistema operativo Windows;

- b) browser Internet Explorer versione 11 o superiore oppure Mozilla Firefox versione 3.5 o superiore, o Google Chrome qualsiasi versione (non è utilizzabile invece il browser Edge presente sui pc con sistema operativo Windows 10); è importante che il browser, qualsiasi sia, sia configurato in modo tale che alla sua chiusura vengano automaticamente cancellati i dati memorizzati dal browser stesso nella sua memoria "cache"(cioè temporanea), (per Firefox vedi istruzioni alla pagina web https://support.mozilla.org/it/kb/Come%20cancellare%20il%20contenuto%20della%20c ache );
- c) un lettore di smart card;
- d) il software per la gestione della carta sanitaria: per questa installazione si devono seguire le istruzioni riportate nella Guida all'uso della carta sanitaria elettronica, riportate alla pagina http://www.regione.toscana.it/servizi-online/servizi-sicuri/carta-sanitariaelettronica/guida-all-uso : in questa pagina viene chiaramente spiegato quali sono i passi da seguire per la corretta configurazione della postazione di lavoro.

**ATTENZIONE**: in accordo alle specifiche sopra indicate, si segnala che **non è possibile accedere alla procedura di firma del contratto con il browser Internet Explorer su di un pc che abbia sistema operativo Windows XP**: infatti, per tale sistema operativo, l'ultima versione di Internet Explorer disponibile è la versione 8, e tale versione è incompatibile con la procedura di firma del contratto: se si dispone di un pc con sistema operativo Windows XP è **necessario** quindi **utilizzare un altro browser, Mozilla Firefox o Google Chrome**. Parimenti, non è possibile per il volontario scaricare il file con il contratto firmato elettronicamente utilizzando un pc con Windows XP e Internet Explorer versione 8.

Si segnala inoltre che al momento, per quanto sia possibile utilizzare la carta sanitaria su pc con sistema operativo Linux per accedere ai propri dati sanitari ed ai vari servizi offerti ai possessori di tale carta, con tale sistema operativo e nelle sue ultime versioni si sono riscontrate difficoltà tecniche per effettuare le operazioni di firma: in caso di difficoltà si suggerisce di provare ad effettuare l'operazione su un pc dotato di sistema operativo Windows.

Ogni contratto, una volta firmato sia dal volontario che dal dirigente del settore "Processi trasversali strategici" della Regione Toscana sarà visibile, scaricabile e stampabile in due formati diversi:

- a) con estensione **.pdf**: è una copia del contratto che porta in calce le date della firma del volontario e del dirigente e **non ha valore legale**;
- b) con estensione **.p7m**: è una copia del contratto che riporta le firme elettroniche dei contraenti ed **ha valore legale**.

Per aprire e visualizzare i contratti in formato pdf - cioè con estensione **.pdf** - è necessario che il pc sia dotato di un qualsiasi software che permette la lettura dei file pdf (ad esempio Adobe Acrobat Reader, scaricabile alla pagina http://get.adobe.com/it/reader/ ), mentre se si desidera poter aprire il documento e verificare le firme del contratto contenuto nel file con estensione **.p7m**, quello firmato digitalmente dal volontario e successivamente dal dirigente del settore "Processi trasversali strategici" della Regione Toscana, è necessario installare anche il software ArubaSign (alla pagina http://www.pec.it/Download.aspx è scaricabile la versione del prodotto adatta al sistema operativo del pc di cui si dispone).

## **3. SUPPORTO TECNICO PER LA CONFIGURAZIONE DELLE POSTAZIONI PER USO DELLA CARTA SANITARIA**

Qualora si dovessero riscontrare **problemi per la corretta** configurazione **della postazione** per la firma elettronica del contratto tramite carta sanitaria da parte del volontario, o nell'**uso della carta sanitaria stessa,** è possibile chiamare l'help desk al numero verde **800004477** (orario: lunedìvenerdì dalle 09.00 alle 19.00 - sabato dalle 09.00 alle 13.00), oppure inviare una e-mail all'indirizzo **help.cse@regione.toscana.it**, o inviare un fax al numero di fax: 0230130207 .

## **4. SUPPORTO TECNICO PER LA PROCEDURA DI FIRMA DEL CONTRATTO**

Tutte le istruzioni necessarie al volontario per apporre sul contratto la firma elettronica tramite la procedura Contratti sono contenute nell'apposito manuale (Istruzioni\_ContrattiSC-FirmaVolontario.doc): nel medesimo manuale sono indicati i recapiti **dell'help desk della procedura Sistema Trasversale di Firma** (STF - utilizzata dalla procedura Contratti per apporre la firma), la quale è dotata di un proprio supporto (**helpsis@regione.toscana.it** –numero verde **800558080** - fax: 06/91868952 – orario dal lunedì al sabato dalle ore 8:00 alle ore 18:00): a tale help desk dovranno essere rivolte tutte le richieste relative a problemi o malfunzionamenti del Sistema Trasversale di Firma.

Per problemi relativi esclusivamente **a malfunzionamenti della procedura informatica Contratti** le richieste di supporto dovranno essere rivolte a contrattiserviziocivile@regione.toscana.it (Matteoni/Schacherl/Ricci –telefono 0554382525).

Tutte le altre eventuali richieste di informazioni (per es. richiesta informazioni su graduatorie, tempi, progetti etc.), non relative comunque in alcun modo a malfunzionamenti della procedura informatica, dovranno essere rivolte all'apposito ufficio regionale i cui recapiti sono indicati nella sezione "Contatti" della pagina del sito web regionale dedicata al Servizio civile (http://www.regione.toscana.it/enti-e-associazioni/sociale/servizio-civile ).